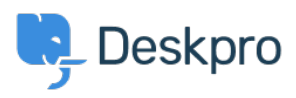

[Vidensbase](https://support.deskpro.com/da/kb) > [Using Deskpro](https://support.deskpro.com/da/kb/using-deskpro) > [Admin](https://support.deskpro.com/da/kb/admin) > [How do I only display the Help Center Welcome](https://support.deskpro.com/da/kb/articles/how-do-i-only-display-the-help-center-welcome-message-to-users-who-are-logged-in) [Message to User's who are logged in?](https://support.deskpro.com/da/kb/articles/how-do-i-only-display-the-help-center-welcome-message-to-users-who-are-logged-in)

## How do I only display the Help Center Welcome Message to User's who are logged in?

Lara Proud - 2024-05-20 - [Kommentarer \(0\)](#page--1-0) - [Admin](https://support.deskpro.com/da/kb/admin)

If you only want your Help Center's Welcome Message to display to Users who are logged in, you can edit this by adding an **if** statement to the Homepage Template.

Go to **Admin** > **Help Center** > **Help Center Design** and open **Edit Home Page** in the page layout and design section.

On line 14, you'll see the sub-template for the Welcome Box:

## $\pmb{\times}$

You'll need to wrap this section in an if statement. Add this before the sub-template:

{% if 2 in app.user.getUsergroupIds() %}

And this after:

{% endif %}

Note

Usergroup ID 2 is the Registered Usergroup so this statement is instructing the system to only serve this content to logged-in users.

 $\pmb{\times}$ 

So it looks like the below:

Relateret indhold

[Change Help Center Welcome Message based on Usergroup](https://support.deskpro.com/da/kb/articles/change-help-center-welcome-message-based-on-usergroup)